# **Software-update**

Installeer de laatste softwareversie op de controller voordat er een nieuwe sensor wordt aangesloten.

*Opmerking: Installeer de laatste software voor de controller voordat er software-updates voor de sensor worden geïnstalleerd.*

#### **Te verzamelen items:**

- SD-kaart<sup>1</sup>
- MMC-adapter (SC1000-controllers die vóór juli 2007 zijn aangeschaft)
- Een apparaat met een SD-kaartlezer en toegang tot het internet

## **De geïnstalleerde softwareversie vaststellen**

- **1.** Druk op **home**.
- **2.** Druk op **menu**.
- **3.** Voor de SC200-controller selecteert u SC200 INSTELLINGEN>SC200 INFORMATIE. De geïnstalleerde softwareversie wordt weergegeven.
- **4.** Voor de SC1000-controller selecteert u TEST/ONDERHOUD>DISPLAY INFO. De geïnstalleerde softwareversie wordt weergegeven.

### **De laatste softwareversie installeren**

*L E T O P*

Schakel de stroom naar de controller niet uit tijdens een software-update: dit zal de controller beschadigen.

Als de laatste softwareversie nog niet is geïnstalleerd, installeert u de laatste softwareversie.

- **1.** Sla de software-updatebestanden als volgt op de SD-kaart op:
	- **a.** Plaats de SD-kaart in de SD-kaartlezer of een apparaat met toegang tot het internet (bijv. een PC).
	- **b.** Klik op de link voor de software-update op de website van de fabrikant.
	- **c.** Sla de gedownloade software (het zip-bestand) op het apparaat op.
	- **d.** Pak de bestanden uit de zip-map uit en sla ze op in een map op het apparaat.
	- **e.** Voor de SC200-controller slaat u de inhoud van de map op in de hoofdmap van de SD-kaart.

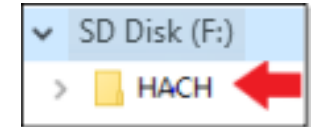

**f.** Voor de SC1000-controller slaat u de inhoud van de map Software Update op in de map Update op de SD-kaart.

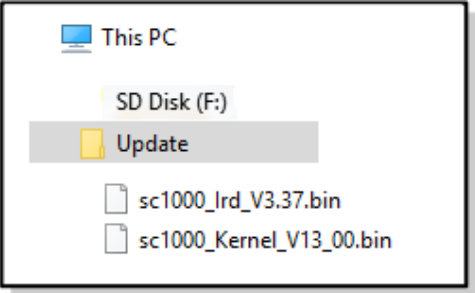

<sup>1</sup> De fabrikant raadt aan dat voor elke controller een andere SD-kaart wordt gebruikt. Gebruik een SD-kaart van 8 GB of minder. Voor de SC1000-controller bereidt u de SD-kaart voorafgaand aan het eerste gebruik voor. Raadpleeg de gebruikershandleiding van de SC1000-controller.

- **g.** Verwijder de SD-kaart voorzichtig uit de SD-kaartlezer.
- **2.** Indien er een cjkfont-bestand in de software-update voor de SC200-controller is opgenomen, installeert u de taalupdate als volgt:
	- **a.** Plaats de SD-kaart in de controller. Raadpleeg de gebruikershandleiding van de SC-controller voor het plaatsen van de SD-kaart.
	- **b.** Druk op **home**.
	- **c.** Druk op **menu**.
	- **d.** Selecteer SD-KAART INSTALLATIE>MET APPARATEN WERKEN>BESTANDEN SCHRIJVEN.
	- **e.** Selecteer het cjkfonts-bestand.
- **3.** Installeer de laatste softwareversie als volgt:
	- **a.** Plaats de SD-kaart in de controller. Raadpleeg de gebruikershandleiding van de SC-controller voor het plaatsen van de SD-kaart.

Bij oude SC1000-controllers sluit u de SD-kaart aan op de MMC-adapter. Plaats de MMC-adapter in de kaartsleuf van de displaymodule.

- **b.** Druk op **home**.
- **c.** Druk op **menu**.
- **d.** Voor de SC200-controller selecteert u SD-KAART INSTALLATIE>UPGRADE SOFTWARE.
- **e.** Voor de SC1000-controller selecteert u SC1000 SETUP>GEHEUGENKAART>UPDATE ALLES.
- **f.** Selecteer de laatste softwareversie. *Opmerking: Softwareversies op de SD-kaart die ouder zijn dan de geïnstalleerde softwareversie worden niet weergegeven.*
- **g.** Voltooi de stappen die worden weergegeven op het display. *Opmerking: De software-update is voltooid wanneer de controller opnieuw wordt gestart.*
- **4.** Verwijder de SD-kaart uit de SC-controller. Raadpleeg de gebruikershandleiding van de SC-controller.

**HACH COMPANY World Headquarters** P.O. Box 389, Loveland, CO 80539-0389 U.S.A. Tel. (970) 669-3050 (800) 227-4224 (U.S.A. only) Fax (970) 669-2932

orders@hach.com www.hach.com

#### **HACH LANGE GMBH** Willstätterstraße 11 D-40549 Düsseldorf, Germany Tel. +49 (0) 2 11 52 88-320 Fax +49 (0) 2 11 52 88-210 info-de@hach.com www.de.hach.com

**HACH LANGE Sàrl** 6, route de Compois 1222 Vésenaz SWITZERLAND Tel. +41 22 594 6400 Fax +41 22 594 6499

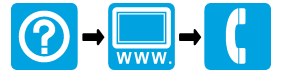